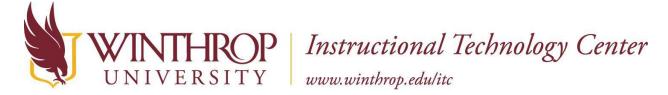

## Winthrop University edTPA – Exporting to a Computer

## **After Filming**

We recommend transferring video from the camera to the computer through the SD card. Many computers have a built in SD card reader, however we do have high speed USB memory card readers should you need one. They can be purchased through the ITC or on your own. The SD card reader will allow you to import your videos quickly. These plug directly into a USB port on your computer.

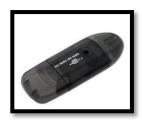

## **Importing Video Clips to a Computer**

When the computer recognizes the SD card, you may see an import screen.

- If you are given the option, tag the videos with the word "edTPA". This will add the words edTPA and the date to a folder in your Pictures folder to help you find your files easier in the future.
- Click the Import button to start importing the video clips into the computer. Remember that it might take several minutes for the clips to import into the computer. If your computer does not automatically recognize the SD card, then you will need to import the videos by creating a new folder on your computer and dragging the videos to that folder to copy them from the file explorer. If you need to do this, you will want to look for an extra drive which is sometimes labeled as the E:, I:, or J: drive.

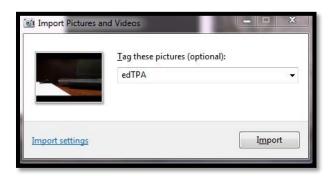

• When transferring is complete, you will see a list of the items imported into the computer. You can open then to view or close the window.

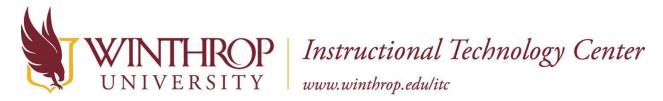

• Later when you need the videos, they will be stored in the Libraries folder > Pictures folder for that user, or in the location you saved them.

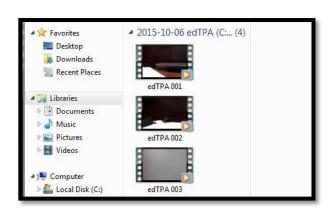

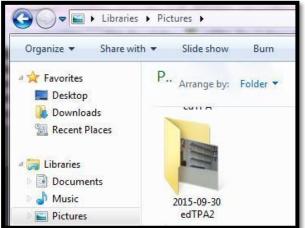

There are several ways to trim your videos once they have been imported into the computer. We recommend a few that we will support in the Instructional Technology Center.

## **Choosing a Program**

Once your video has been moved to a computer, you have a few options of programs to use to trim it. Choose the program you are most familiar with but keep in mind:

WHAT platform do I have to work with?

WHERE will I be editing this file?

HOW much time will I have to edit this file?

WHO can help me edit this file?

After you have answered those questions, consider these free options for clipping your files.

Windows Platform- Windows Moviemaker on computers running Windows 8 or below

Windows Platform- Microsoft Photos app

Apple Platform- iMovie

Remember, that the most editing you should do is to trim the clip you need into a size needed to upload to LiveText for edTPA. Your video should not be chopped into multiple pieces and then spliced back together as this is not acceptable for the edTPA portfolio. Your file size limitation is 100 MB. Videos can be uploaded in the following formats: flv, asf, qt, mov, mpg, mpeg, avi, wmv, mp4, m4v. We recommend that your file be saved in mp4 format since it is the most common across platforms. All three of these options allow you to save the video as an mp4 file. Our recommendation is that you should save your video in 2-3 different places in case of technology failure. This could include your desktop, a USB/thumb drive, and/or your Google Drive.